## Thank You

For Choosing VantecUSA Product.

We are committed to providing you with the best service and support. If you have a problem with installing, getting the product to function or other product related question, please feel free to write to us. We will help you answer your question.

You can write to us at:

support@vantecusa.com
For the latest Drivers, Manual and
Frequently Asked Questions (FAQ), they are
available at our website at vantecusa.com

or write to us.

Thank you, VantecUSA Support Team.

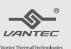

## **Installation Guide**

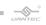

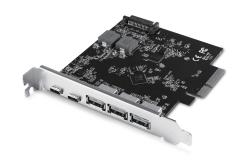

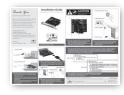

1. Verify the package contents.

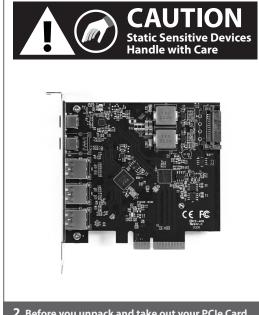

Before you unpack and take out your PCle Card, please be aware that these are sensitive devices and can be damaged by Static Electricity. Please ground yourself before handling them and hold it by the edge of the PCle card.

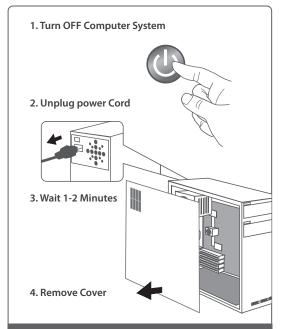

 Turn off the Computer System, MUST unplug the computer power cord from the wall outlet, wait 1-2 minutes, and remove the cover of the Computer System.

## 1. Remove bracket

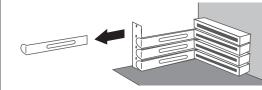

2. Insert card and secure

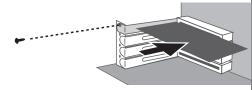

4. Locate a free PCIe X4, x8, or x16 expansion slot and remove the plate covering the back aligned with the PCIe slot.

Insert this new PCIe card into the PCIe slot, make sure the PCIe card contacts are fully inserted into the PCIe slot.

Secure and fasten the PCIe card as documented in the Computer System manufacturer's documentation.

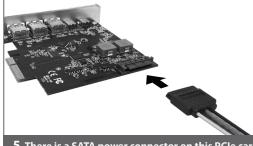

There is a SATA power connector on this PCle card. Please find an available SATA power cable from your System power supply and connect to this card SATA port.

1. Replace Cover

3. Turn ON power

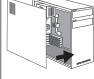

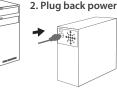

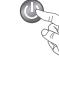

 Place the case cover back on the Computer System. Reattached the power cord to the Computer System, plug back to the wall outlet, and power ON the System. 7. If you are running Windows 10 or 8, the drivers are already built into the OS and the Computer System will automatically search and install the drivers for you. You do not need to download or install any drivers yourself. If your Windows 10 or 8 is not up to date, please use the Windows update to update your Computer System with the latest updates. These updates will protect and get the latest drivers for any peripherals you are adding to your Computer System.

. . .

**Before Install** 

System devices

Ü Universal Serial Bus controllers

ASMedia USB 3.0 eXtensible Host Controller - 0.96 (Microsoft)

USB Root Hub

USB Root Hub (USB 3.0)

tage System devices

Universal Serial Bus controllers
 ASMedia USB 3.0 eXtensible Host Controller - 0.96 (Microsoft)

ASMedia USB 3.1 eXtensible Host Controller - 1.10 (Microsoft)

✓ Ü Generic SuperSpeed USB Hub

USB Root Hub

USB Root Hub (USB 3.0)

✓ Ψ USB Root Hub (USB 3.0)

 Upon completion, you should see this card listed in the Device Manager as "Asmedia USB 3.1 eXtensible Host Controller – x.xx (Microsoft)" shown. The Installed PCIe card is ready for use.

After Install

Information in this document is subject to change without notice.

Reproduction of these materials in any manner whatsoever without written permission is strictly forbidden.

UGT-PC3A2C

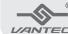

www.vantecusa.com

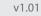

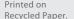

LANTEE Copyright © 2021 Vantec Thermal Technologies. All Rights Reserved. All Registered Trademarks Belong to Their Respective Compaines.